**STARSCAPE** Woodside, Scremerston, Berwick upon Tweed, Northumberland, United Kingdom. Email: info@starscape.co.uk Tel: +44 (0)1289 332900 www.starscape.co.uk

# MaxiLEDRGB Light Source

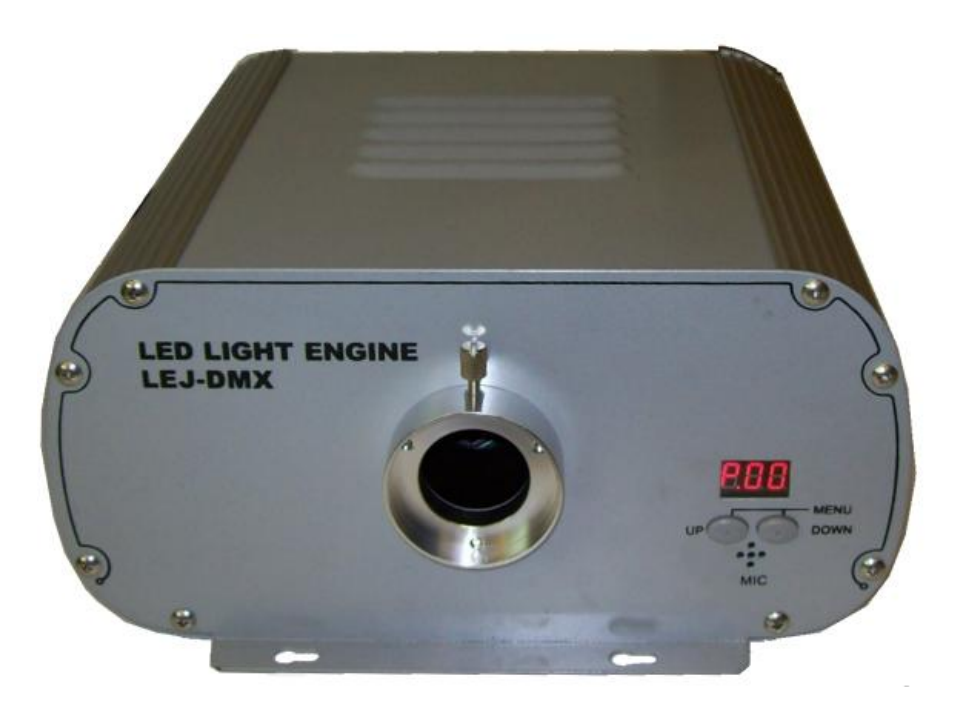

# **Technical Data**

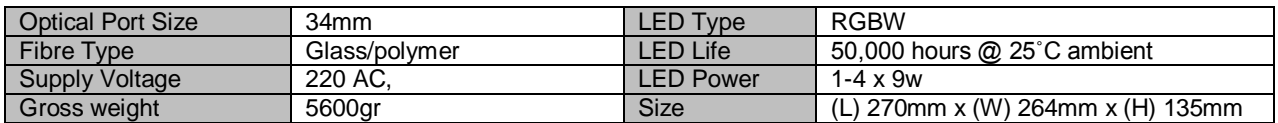

# **DMX 512 Signal Control Mode**

While in this mode the light source(s) are assigned a DMX512 address and await external input from a DMX control board.

#### 1. **Address setting.**

Press the UP and DOWN buttons together until "00x" is displayed. Then use UP or DOWN to select the specific address you require. If left for a few seconds, the light source will 'lock' and power down the display to prevent accidental address selection. To unlock press UP and DOWN together once, you can then resume address selection.

#### 2. **DMX Channels**

The DMX channels and their function are

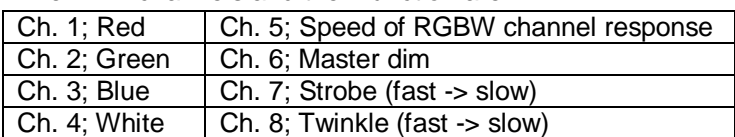

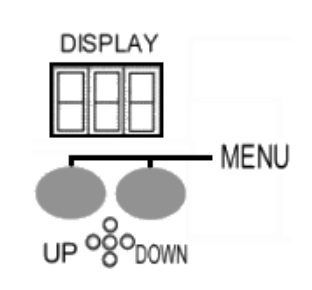

#### 3. **DMX Connection between the light sources**

To connect multiple light sources via DMX simple chain the light sources together with DMX cables, ensuring that the DMX OUT from first light source is connected to the DMX IN of the

#### **STARSCAPE** Woodside, Scremerston, Berwick upon Tweed, Northumberland, United Kingdom. Email: info@starscape.co.uk Tel: +44 (0)1289 332900 www.starscape.co.uk

second and so on. The DMX input is entered via the DMX IN port of the first light source.

#### 4. **DMX Signal wires and connector**

The DMX cable should be a correctly wired dedicated DMX signal cable NOT a substitute such as microphone cable.

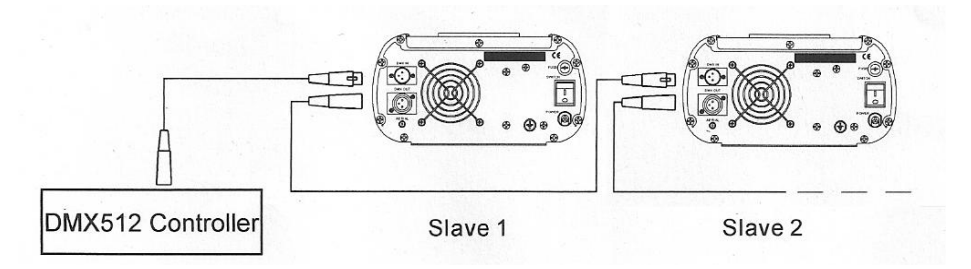

## **Master/Slave Mode**

While in this mode one light source is designated the Master and all others are designated Slaves. The slave light sources will copy the program that the master is currently running

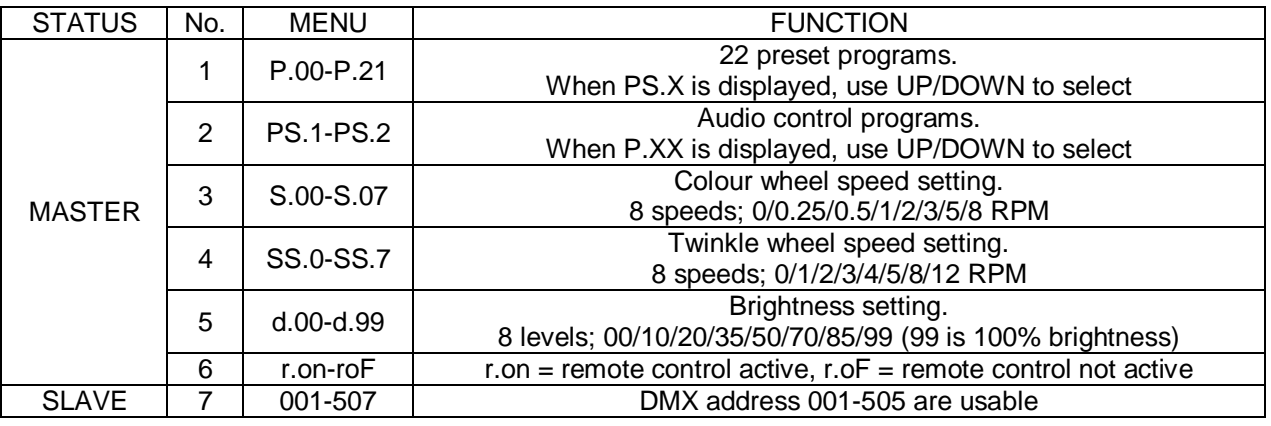

#### 1. **Setting Master/Slave**

MASTER: To designate a light source as Master press the UP and DOWN buttons together and cycle through the display until Pxx is displayed. The use UP and DOWN to select the program you wish the master light to run.

SLAVE: To designate a light source as a slave set its DMX address to 001 (see above; **Address Setting**). If the slaves need to change together, set all to address "001", if they are required to "chase" colour change set additional slave units to "009","017","025" and so on.

#### 2. **DMX Connection between the light sources**

To connect the master and slaves simple chain the light sources together with DMX cables, ensuring that the DMX OUT from master is connected to the DMX IN of the first slave and then connect the slaves together via their DMX OUT/IN in the same way.

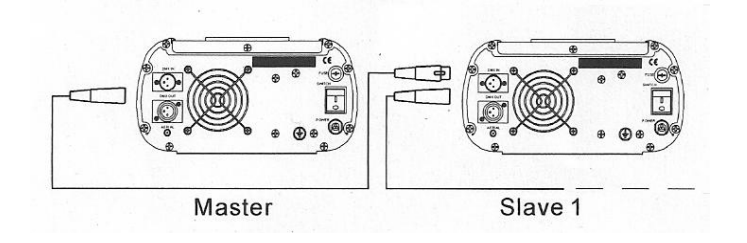

#### **STARSCAPE** Woodside, Scremerston, Berwick upon Tweed, Northumberland, United Kingdom. Email: info@starscape.co.uk Tel: +44 (0)1289 332900 www.starscape.co.uk

## **Wireless Remote Controller**

To set the wireless remote as active, press UP/DOWN together and cycle through the options until "r.on" is displayed. The remote can now be used to set the program (see below table for program numbering), twinkle and colour wheel speeds and brightness of the LED.

- 1. Programs; press "PRO" and then "00"-"23" or use "▲" or "▼" (must be double digits e.g. 03)
- 2. Brightness; press "DIM" and then "0"-"7" or use "▲" or "▼"
- 3. Fade/Skip speed; press "SP" and then "0"-"7" or use "▲" or "▼"
- 4. Twinkle wheel speed; press "9" and then "0"-"7" or use "▲" or "▼"

The DMX address is not changeable via remote.

#### **Pre-programmed mode**

While in this mode the light(s) will run one of 23 pre-programmed scenes. In order to select this mode press UP and DOWN together and cycle through the display until you select Pxx. Pressing UP or DOWN will now cycle through P.01-P.21 (standard programs) and then PS.1-PS.2 (audio controlled programs).

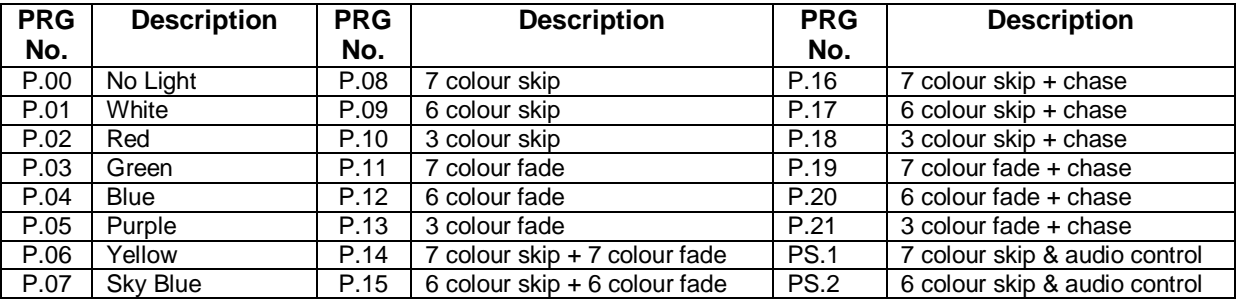